# **Titik Akses Instan W-IAP108/109 PowerConnect Dell**

# Panduan Instalasi

W-IAP108 dan W-IAP109 PowerConnect Dell adalah titik akses jarak jauh dualradio, dual-band yang mendukung standar IEEE 802.11n untuk WLAN kinerja tinggi. Titik akses ini menggunakan teknologi MIMO (Multiple-in, Multiple-out) dan teknik modus kecepatan tinggi lainnya untuk mencapai fungsi 2,4 GHz atau 5 GHz kinerja-tinggi 802.11n, sambil mendukung layanan nirkabel 802.11a/b/g yang ada saat ini.

- <sup>z</sup> Titik Akses Jarak Jauh W-IAP108 atau W-IAP109
- <sup>z</sup> Dudukan W-IAP108/W-IAP109
- Panduan Instalasi

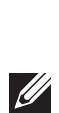

W-IAP108/W-IAP109 dikirimkan bersama perangkat lunak Instant Dell. Karena itu, begitu keluar dari kemasan, W-IAP108/W-IAP109 sudah siap beroperasi sebagai Kontroler Virtual (VC) atau Titik Akses Instan. Namun, W-IAP108/W-IAP109 dapat diubah agar beroperasi sebagai Titik Akses Jarak Jauh (RAP). Untuk informasi tentang cara mengubah IAP menjadi RAP, baca [Konversi RAP](#page-0-0).

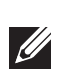

Titik akses jarak jauh W-IAP108/W-IAP109 Dell menyediakan kemampuan berikut ini:

- Transiver nirkabel
- $\bullet$  Fungsi jaringan yang tidak tergantung protokol
- · Operasi IEEE 802.11a/b/g sebagai titik akses nirkabel
- · Operasi IEEE 802.11a/b/g sebagai pemantau udara nirkabel
- $\bullet$  Kompatibilitas dengan IEEE 802.3af dan + 802.3at

## **Isi Kemasan**

## **Ikhtisar Perangkat Keras W-IAP108/W-IAP109**

## **Gambar 1** *Port dan Konektor*

### **Konektor Antena Eksternal (W-IAP108 Saja)**

W-IAP108 dilengkapi dengan dua konektor antena eksternal RP-SMA dan memerlukan penggunaan dua antena dual-band. Kedua port ini ditandai sebagai ANT0 dan ANT1, untuk perangkat radio 0 dan 1.

Untuk memastikan keakuratan level daya sinyal radio dan pelaporan dalam perangkat lunak, di samping kepatuhan dengan ketentuan peraturan, gain antena yang tepat (disesuaikan dengan rugi-rugi kabel tambahan, jika berlaku) harus dimasukkan ke perangkat lunak saat melakukan pengaturan W-IAP108. Perlu dua angka gain antena; satu untuk setiap pita yang didukung (2,4GHz dan 5GHz). Angka ini dapat diketahui dari lembar data atau spesifikasi antena. Nilai gain antena yang benar untuk W-IAP109 sudah ditetapkan, jadi tidak perlu tindakan tambahan pada platform itu.

#### **Tombol Reset**

Tombol reset dapat digunakan untuk mengembalikan Titik Akses ke setelan default pabrik. Untuk mereset Titik Akses:

- 1. Matikan Titik Akses.
- 2. Tekan dan tahan tombol reset dengan benda kecil seperti penjepit kertas.
- 3. Hidupkan Titik Akses tanpa melepaskan tombol reset. LED daya akan berkedip dalam 5 detik.
- 4. Lepaskan tombol reset.

LED daya akan berkedip lagi dalam 15 detik menandakan proses reset telah selesai. Titik Akses akan melanjutkan but dengan setelan default pabrik.

#### **Antarmuka USB**

W-IAP108/W-IAP109 dilengkapi dengan antarmuka USB untuk konektivitas dengan modem seluler.

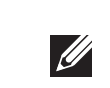

#### **Port Konsol**

Gunakan port konsol untuk menghubung ke terminal untuk pengelolaan lokal secara langsung.

#### **ENET 0**

Untuk konektivitas jaringan primer, W-IAP108/W-IAP109 dilengkapi dengan port Ethernet Gigabit MDI/MDX auto-sensing 10/100/1000BASE-T (RJ-45). Port ini mendukung kepatuhan kepada Daya lewat Ethernet (PoE) IEEE 802.3af, menerima 48VDC sebagai Perangkat Berdaya (PD) terdefinisi yang standar dari Peralatan Catu Daya (PSE) seperti injektor midspan PoE, atau prasarana jaringan yang mendukung PoE.

### **ENET 1**

Untuk konektivitas jaringan sekunder, W-IAP108/W-IAP109 dilengkapi dengan port Ethernet Fast MDI/MDX auto-sensing 10/100BASE-T (RJ-45).

### **Soket Daya DC**

Jika PoE tidak tersedia, paket adaptor AC-DC pilihan (dijual terpisah) dapat digunakan untuk mendayai W-IAP108/W-IAP109.

#### **Gambar 2** *LED*

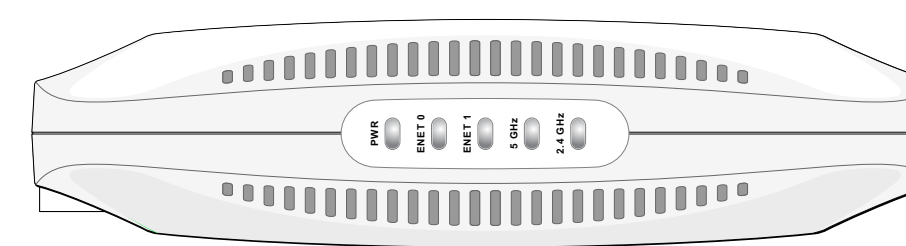

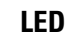

## <sup>z</sup> PWR: Menandakan W-IAP108/W-IAP109 dihidupkan atau tidak

- ENET0 dan ENET1: Menandakan status port Ethernet pada W-IAP108/W-IAP109
- 5 GHz: Menandakan status radio 802.11a/n
- 2,4 GHz: Menandakan status radio 802.11b/g/n

## **Memasang Titik Akses**

## **Dudukan di Atas Meja**

W-IAP108/W-IAP109 dikirimkan bersama dengan dudukan yang diperuntukkan bagi permukaan datar (misalnya meja). Letakkan W-IAP108/W-IAP109 di dudukan (lihat [Gambar 3\)](#page-0-1) lalu letakkan dudukan di permukaan yang rata dan datar.

- 
- 

Untuk memasang Titik Akses Instan ke dudukan:

1. Paskan pen tengah di dudukan dengan lubang dangkal di unit.

2. Paskan cantolan di belakang titik akses dengan lubang yang sesuai di dudukan.

3. Putar Titik Akses searah jarum jam sampai masuk dan mengeluarkan bunyi klik.

## <span id="page-0-1"></span>**Gambar 3** *Pemasangan Dudukan*

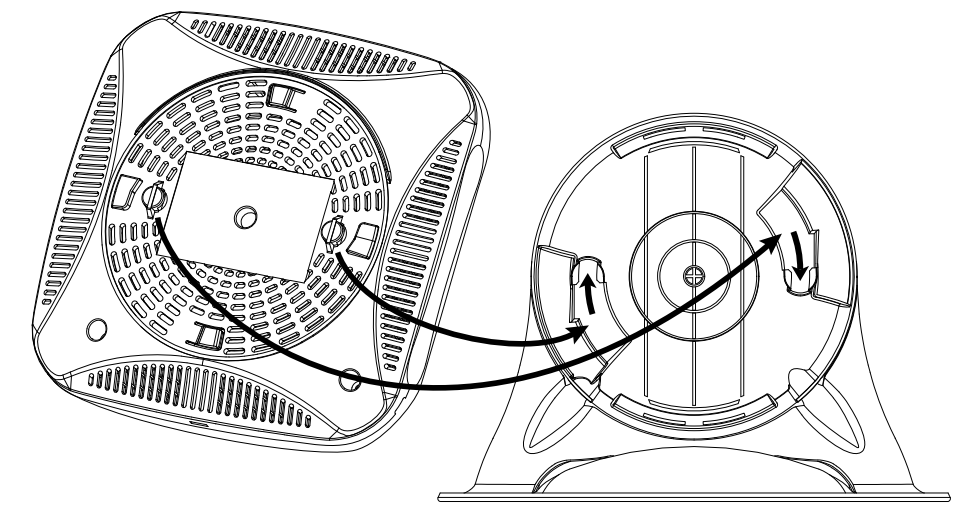

## **Menghubungkan Kabel yang Perlu**

W-IAP108/W-IAP109 harus dihubungkan ke perangkat jaringan yang memiliki akses ke Internet, seperti router atau modem. Untuk melakukan pemasangan W-IAP108/

1. Hubungkan ujung kabel RJ-45 yang disediakan ke port E0 di W-IAP108/W-

- W-IAP109:
- IAP109.
- router.
- 

2. Hubungkan ujung lain kabel RJ-45 itu ke port RJ-45 yang kosong di modem atau

3. Pasang adaptor listrik yang disediakan ke port DC IN di W-IAP108/W-IAP109.

4. Colokkan ujung lain adaptor ke stopkontak listrik.

W-IAP108/W-IAP109 kini telah mendapat daya. Untuk memeriksanya, pastikan

LED PWR menyala hijau tetap.

## **Memeriksa Keberhasilan Instalasi**

Setelah LED PWR W-IAP108/W-IAP109 menyala, perangkat perlu 2 hingga 3 menit untuk merampungkan siklus but. Begitu siklus but rampung, Anda dapat melakukan sambungan ke jaringan perusahaan.

## <span id="page-0-0"></span>**Konversi RAP**

Jika administrator jaringan menginstruksikan untuk mengubah W-IAP108/W-IAP109 agar bekerja dalam modus RAP, ikuti proses di bawah ini untuk melakukan konversi RAP.

- 1. Hidupkan W-IAP108/W-IAP109.
- 2. Lakukan sambungan ke SSID **Instant**.
- 3. Login ke W-IAP108/W-IAP109 dengan membuka lalu login ke UI Web Instant. Nama pengguna default **admin** sementara kata sandi default **admin**. Lihat *Panduan Mulai Cepat Dell Instant* untuk informasi selengkapnya.
- 4. Buka tab **Maintenance [Perawatan]** di kanan atas.
- 5. Klik tab **Convert [Konversi]**.

- 6. Pilih **Remote APs managed by a Mobility [Titik Akses Jarak Jauh dikelola oleh Kontroler Mobilitas**] dari menu buka-bawah.
- 7. Masukkan alamat IP kontroler. Ini disediakan oleh administrator jaringan.
- 8. Klik **Convert Now [Konversi Sekarang]** untuk melakukan konversi (lihat [Gambar 4](#page-0-2)). 9. W-IAP108/W-IAP109 akan melakukan re-but dan mulai beroperasi dalam modus

RAP.

## <span id="page-0-2"></span>**Gambar 4** *Konversi IAP-RAP melalui Internet*

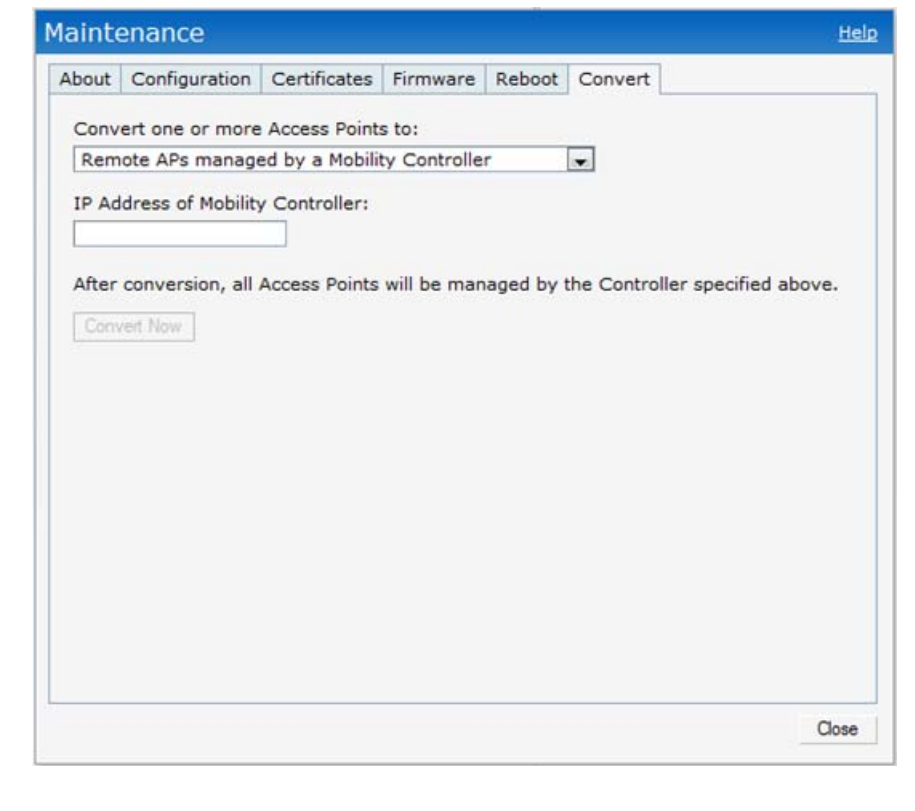

**Catatan:** W-IAP108/W-IAP109 memerlukan penggunaan Instant 3.2. Untuk mengubah IAP menjadi RAP, perlu kontroler yang menjalankan ArubaOS 6.2.

**Catatan:** Beri tahu pemasok jika ada komponen yang salah, tidak ada, atau rusak. Jika mungkin, simpan kardusnya, termasuk bahan kemasan aslinya. Gunakan benda-benda ini untuk mengemas ulang dan mengembalikan unit kepada pemasok jika perlu.

### **Tabel 1** *Port dan Konektor*

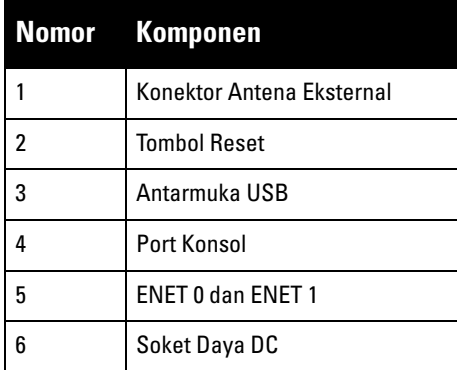

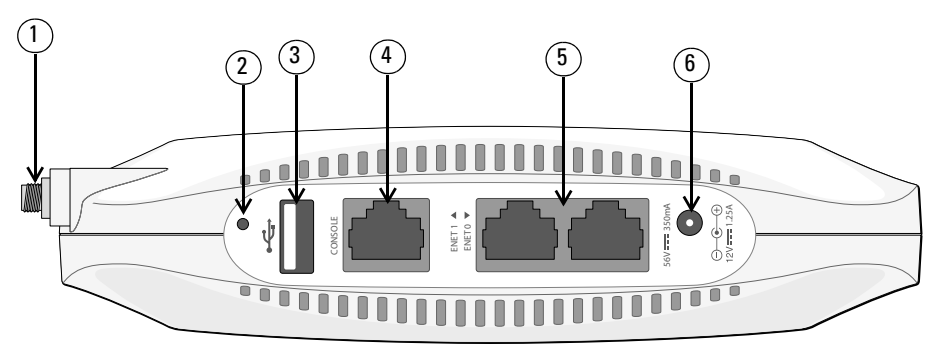

**Catatan:** Antarmuka USB dinonaktifkan apabila W-IAP108/W-IAP109 mendapat daya dari 802.3af PoE.

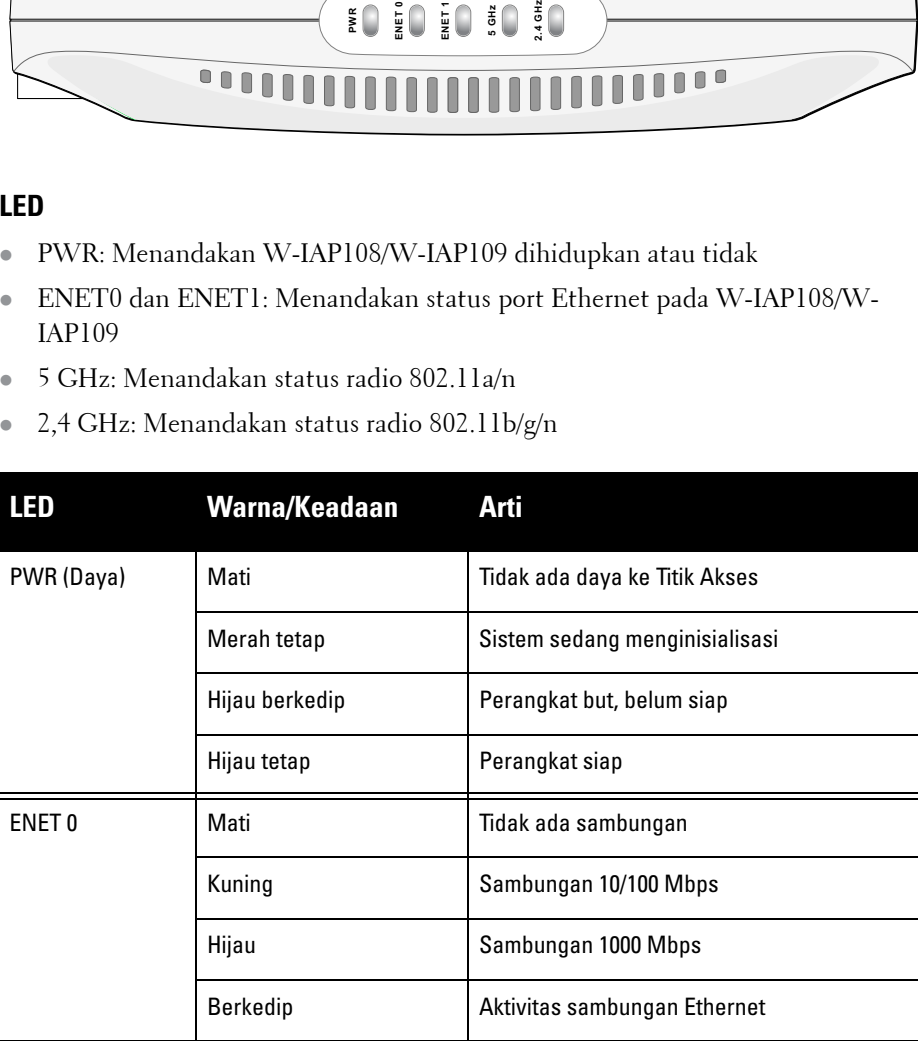

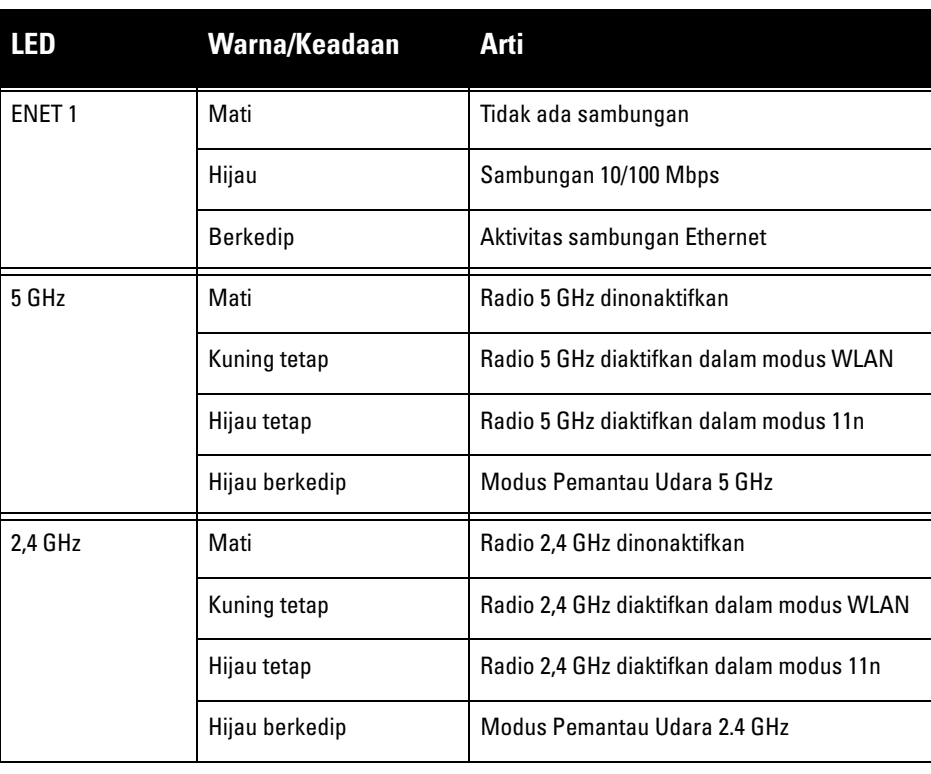

## **Titik Akses Instan W-IAP108/109 PowerConnect Dell**

**Panduan Instalasi**

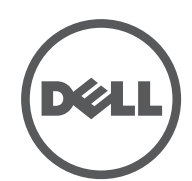

www.dell.com

Titik Akses Instan W-IAP108/109 PowerConnect Dell | Panduan Instalasi Nomor Komponen 0511271-ID-01 | Januari 2013

**Menghubungi Dukungan**

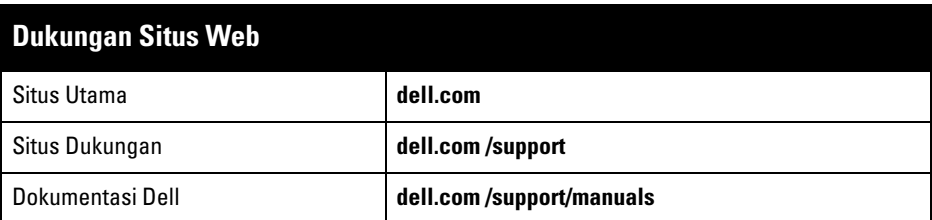

#### **Hak cipta**

Hak cipta dilindungi undang-undang. Spesifikasi dalam manual ini dapat berubah sewaktu-waktu tanpa pemberitahuan. Berasal dari AS. Semua merek dagang lain adalah hak milik pemiliknya masing-masing.

**Kode Sumber Terbuka**

Beberapa produk Aruba mengandung kode perangkat lunak Sumber Terbuka yang dikembangkan oleh pihak ketiga, termasuk kode perangkat lunak yang tunduk pada GNU General Public License (GPL), GNU Lesser General Public License (LGPL), atau Lisensi Sumber Terbuka lain. Kode Sumber Terbuka yang digunakan

- Ethernet
- 1 x Antarmuka RJ-45 Ethernet auto-sensing 10/100/1000Base-T
- 1x Antarmuka RJ-45 Ethernet auto-sensing 10/100/Base-T
- MDI/MDX
- IEEE 802.3 (10Base-T), IEEE 802.3u (100Base-T). IEEE 802.3ab (1000Base-T)
- Daya lewat Ethernet (mematuhi IEEE 802.3af dan 802.3at), 56V DC/350mA
- Daya: Antarmuka daya 12 VDC, mendukung pemberian daya melalui adaptor listrik AC-DC

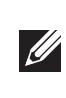

tercantum di situs ini:

© 2013 Aruba Networks, Inc. Merek dagang Aruba Networks termasuk (Carl 2011) VVG V C<br>Aruba Networks®, Aruba Wireless Networks®, Iogo Mobile Edge Company Aruba yang terdaftar, dan Aruba<br>Mobility Management System®. Dell™,

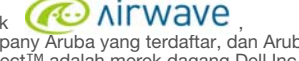

#### **http://www.arubanetworks.com/open\_source**

**Pemberitahuan Hukum**

Penggunaan perangkat lunak dan platform switch Aruba Networks, Inc, oleh semua individu atau perusahaan, untuk menghentikan perangkat klien VPN milik vendor lain merupakan penerimaan tanggung jawab sepenuhnya oleh individu atau perusahaan tersebut untuk tindakan ini dan melepaskan sepenuhnya tanggung jawab Aruba Networks, Inc. dari setiap dan semua tindakan hukum yang mungkin ditujukan kepadanya yang berkaitan dengan pelanggaran hak cipta atas nama vendor tersebut.

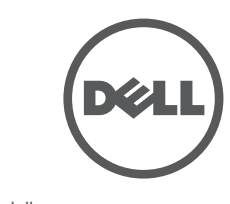

## **Spesifikasi Produk**

## **Listrik**

Untuk spesifikasi tambahan produk ini, rujuk lembar data. Lembar data terdapat di **dell.com/wireless**

## **Cara Membuang Peralatan Dell yang Benar**

Untuk membaca informasi terbaru tentang Kepatuhan Lingkungan Global dan produk Dell, lihat situs web kami di **dell.com**.

## **Sampah Peralatan Listrik dan Elektronik**

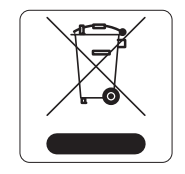

Produk Dell yang telah tidak terpakai harus dibuang dan diolah secara terpisah di Negara Anggota Uni Eropa, Norwegia, dan Swiss dan karena itu ditandai dengan simbol yang tergambar di sebelah kiri (tong sampah disilang). Pengolahan pada akhir masa pakai produk ini di negara-negara tersebut harus mematuhi semua peraturan nasional yang berlaku bagi negara yang menerapkan

Arahan 2002/96EC tentang Sampah Peralatan Listrik dan Elektronik (WEEE).

### **RoHS Uni Eropa**

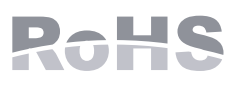

Produk Dell juga mematuhi Arahan tentang Pembatasan Zat Berbahaya Uni Eropa 2011/65/EC (RoHS). RoHS EU membatasi penggunaan bahan berbahaya tertentu dalam

pembuatan peralatan listrik dan elektronik. Secara spesifik, bahan yang dibatasi oleh Arahan RoHS adalah Timbel (termasuk Solder yang digunakan dalam perakitan sirkuit cetak), Kadmium, Air Raksa, Kromium Heksavalen, dan Bromin. Sebagian produk Dell termasuk dalam pengecualian yang tercantum dalam Annex 7 Arahan RoHS (Timbel dalam solder yang digunakan dalam perakitan sirkuit cetak). Produk dan kemasan akan ditandai dengan label "RoHS" yang berada di kiri, menandakan kepatuhan pada Arahan ini.

### **RoHS China**

Produk Dell juga mematuhi persyaratan deklarasi lingkungan China dan ditandai dengan label "EFUP 10" seperti terlihat di sebelah kiri.

## **Kepatuhan Peraturan dan Keselamatan**

Dell menyediakan dokumen multi-bahasa yang berisi pembatasan yang berbeda tiap negara dan informasi keselamatan dan peraturan tambahan untuk semua produk perangkat keras Dell. Dokumen *Informasi Keselamatan, Lingkungan, dan Peraturan Seri W PowerConnect Dell* disertakan bersama produk ini.

## **Nama Model Regulasi**

Nama model regulasi berikut berlaku untuk W-IAP108/W-IAP109:

- <sup>z</sup> W-IAP108: APINR108
- <sup>z</sup> W-IAP109: APINR109

**FCC**

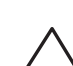

Perangkat diberi label elektronik dan ID FCC ditampilkan via UI Web di bawah menu **About [Tentang]**.

Perangkat ini mematuhi Bagian 15 Peraturan FCC. Pengoperasian harus memenuhi

dua syarat berikut:

- 1. Perangkat ini tidak menyebabkan interferensi yang berbahaya, dan
- interferensi yang dapat menyebabkan operasi yang tak diinginkan.

2. Perangkat ini harus menerima semua interferensi yang terjadi, termasuk

 $\mathscr{M}$ 

Modifikasi yang tidak disetujui secara eksplisit oleh Dell dapat membatalkan kewenangan pengguna untuk mengoperasikan peralatan ini.

Peralatan ini menghasilkan, menggunakan, dan dapat meradiasikan energi frekuensi radio dan, jika tidak diinstal dan digunakan sesuai dengan petunjuk, dapat menimbulkan interferensi berbahaya bagi komunikasi radio. Namun, tidak ada jaminan bahwa interferensi tidak akan terjadi dalam instalasi tertentu. Jika peralatan ini memang menyebabkan interferensi berbahaya bagi penerimaan radio atau televisi, yang dapat diketahui dengan mematikan dan menghidupkan peralatan, pengguna dianjurkan mencoba memperbaiki interferensi itu dengan satu atau lebih tindakan berikut:

- $\bullet$  Mengubah arah atau letak antena penerima.
- $\bullet$  Menambah jarak antara peralatan dan penerima.
- $\bullet$  Menghubungkan peralatan ke outlet di rangkaian yang berbeda dengan yang terhubung ke penerima.
- $\bullet$  Minta tolong kepada dealer atau teknisi radio/TV berpengalaman.

### **Pernyataan Peringatan dan Kepatuhan EMC**

- $\bullet$  IEC 60601-1-2: 2007
- $\bullet$  EN 60601-1-2: 2007

Peralatan ini telah diuji dan didapati mematuhi batas standar peralatan medis, IEC 60601-1-2:2007. Unit itu juga memenuhi persyaratan EN 60601-1-2:2007, sehingga dianggap mematuhi Arahan Perangkat Medis Uni Eropa 2007/47/EC. Batas ini dirancang untuk memberi perlindungan yang wajar terhadap interferensi berbahaya pada instalasi medis yang umum. Peralatan ini menghasilkan, menggunakan, dan dapat meradiasikan energi frekuensi radio dan, jika tidak dipasang dan digunakan sesuai dengan petunjuk pabrikan, dapat menimbulkan interferensi berbahaya bagi perangkat lain di sekitarnya. Namun, tidak ada jaminan bahwa interferensi tidak akan terjadi dalam instalasi tertentu. Jika peralatan ini menyebabkan interferensi pada perangkat lain, yang dapat diketahui dengan mematikan dan menghidupkan peralatan, pengguna dianjurkan mencoba memperbaiki interferensi itu dengan satu atau lebih tindakan berikut:

- $\bullet$  Mengubah arah atau letak perangkat yang mengalami interferensi.
- Menambah jarak antara peralatan.
- $\bullet$  Menghubungkan peralatan ke outlet di rangkaian yang berbeda dengan yang terhubung ke perangkat lainnya.
- $\bullet$  Minta tolong kepada teknisi servis lapangan atau pabrikan.

Model APINR108 dan APINR109 tidak memiliki Bagian yang Dipasang sebagaimana didefinisikan oleh IEC 60601-1. Perlindungan terhadap sengatan listriknya Kelas ll.

Perangkat tidak terlindung dari masuknya cairan dan memiliki kelas perlindungan IPX0 seperti yang didefinisikan oleh IEC 60601-1 and IEC 60529. Peralatan tidak cocok digunakan jika ada bahan yang mudah terbakar.

Unit dianggap sebagai peralatan "Operasi Kontinu" sebagaimana didefinisikan oleh

IEC 60601-1.

Konsumsi Daya – 56 VDC 802.3at daya melalui Ethernet atau 12VDC, 1,25A untuk daya dari AC eksternal (adaptor dijual terpisah); Konsumsi daya maksimum - 12,5W (tanpa perangkat USB terpasang); 15W (dengan perangkat USB terpasang).

Dimensi Fisik: 160mm x 160mm x 41mm; 300g.

Lingkungan:

Suhu Operasi: 0° C sampai +40° C (+32° F sampai +104° F); Kelembapan: 5 sampai 95% non-kondensasi. Suhu Penyimpanan: -40° C sampai +70° C (-40°F sampai +158°F).

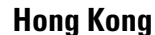

**Catatan:** Jika adaptor listrik selain yang disediakan oleh Dell digunakan di AS atau Kanada, maka harus Terdaftar di cULus (NRTL), dengan keluaran terukur 12 VDC, minimum 1,25A, bertanda "LPS" atau "Class 2," dan cocok untuk dicolokkan dengan stopkontak standar di AS dan Kanada.

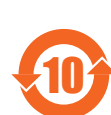

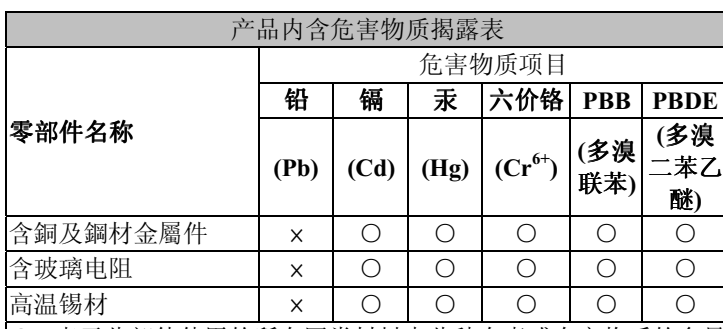

 $\vert$ O: 表示此部件使用的所有同类材料中此种有毒或有害物质的含量 均低于 SJ/T11363-2006 规定的限制要求。

: 表示此部件使用的至少一种同类材料中,此种有毒或有害物质 的含量高于 SJ/T11363-2006 规定的限制要求。

**Hati-hati: Titik akses** Dell **harus dipasang oleh pemasang profesional. Pemasang profesional bertanggung jawab untuk memastikan bahwa pentanahan tersedia dan mematuhi peraturan listrik daerah dan nasional yang berlaku.**

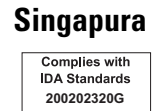

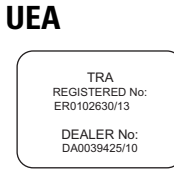

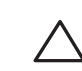

**Hati-hati: Pernyataan Keterpaparan Radiasi Frekuensi Radio: Peralatan ini mematuhi batas keterpaparan radiasi gelombang radio FCC. Antena yang digunakan pada pemancar ini harus dipasang dengan jarak sekurangnya 20 cm dari tubuh manusia dan tidak boleh diletakkan di samping atau beroperasi bersama antena atau pemancar lain.** 

**Hati-hati: Saat dioperasikan dalam kisaran frekuensi 5,15 sampai 5,25 GHz, perangkat ini dibatasi penggunaannya di dalam ruangan untuk mengurangi potensi terjadinya interferensi berbahaya dengan Sistem Satelit Seluler saluran bersama.**

**Catatan:** Peralatan ini telah diuji dan didapati mematuhi batas untuk perangkat digital Kelas B, sesuai dengan bagian 15 dalam Peraturan FCC. Batas ini dirancang untuk memberi perlindungan yang wajar terhadap interferensi berbahaya dalam instalasi di rumah tinggal.

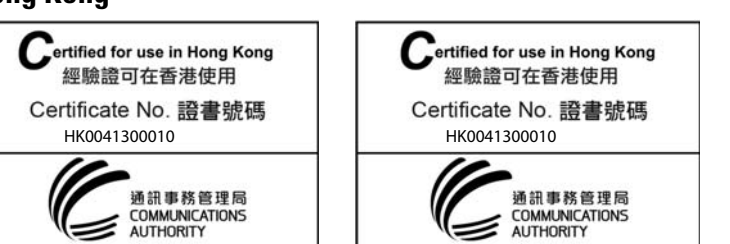

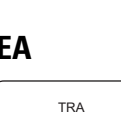